### Managing a Fleet of 1000 Connected Devices

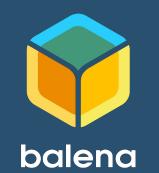

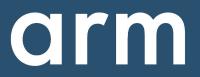

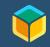

David Tischler Developer Advocate t: @balena\_io li: david@balena.io inst: :-(

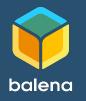

Robert Wolff Developer Evangelist t: @fixxxxxer li: robert-wolff@arm.com inst: block.chained

arm

#### Agenda

- **Discussion**: Introductions and Background
  - balena
  - $\circ$  Arm
- Account Creation
- Assemble Hardware
- Install CLI
- Push First Container
- **Discussion**: Scaling and Fleet Management
- Locate Additional Projects
- Additional Resources and Wrap up

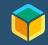

#### balena

"Platform built to develop, deploy, and manage fleets of connected devices at scale."

- balenaCloud
  - Web-based control of IoT devices, broken down by Applications,
     Devices, Workloads, and more
  - Terminal access to device, logs, container build info, and more.
- balenaOS
  - Based on Yocto Linux
- balenaEngine
  - Container runtime

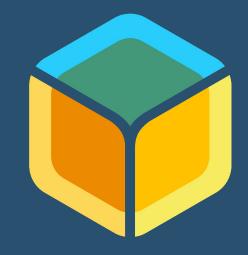

### balena

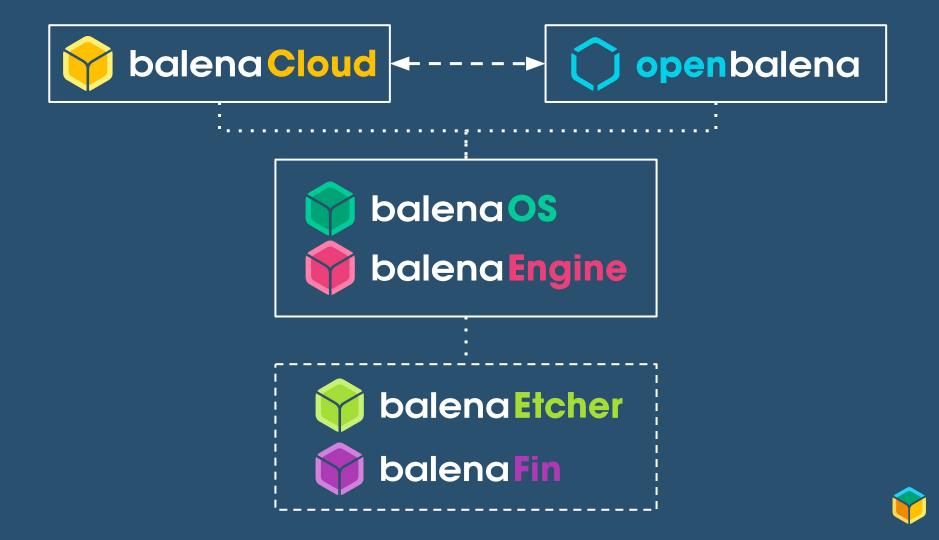

#### Arm

# Arm designs energy-efficient, advanced processor core designs that are used in billions of devices.

- 1. Arm designs Intellectual Property,
- 2. Many well known chip designers license Arm IP and manufacture their own processors.
- 3. Processor goes in to a device.

Used in phones, tablets, laptops, networking equipment, even servers!

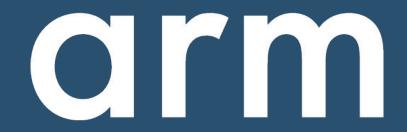

#### Deep Dive: Energy Efficiency

## Arm excels in the mobile phone and tablet ecosystem, due to efficient compute.

x86 designs have historically focused on all-out performance.

Cell phones and tablets demand long battery-life, and have size constraints.

IoT devices typically have limited compute, power, memory, or physical dimensions, so Arm processors excel in this use case as well.

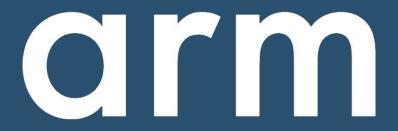

#### Arm Developer Program

#### A new Arm Developer Program is coming...

- Developer Network (developer.arm.com) refresh
- Major influx of content and resources
- Building and supporting communities across the Arm ecosystem
- Launch to happen in two phases
- First phase to launch in March, 2020
- Pay attention to developer.arm.com
- Developer feedback is welcome and appreciated

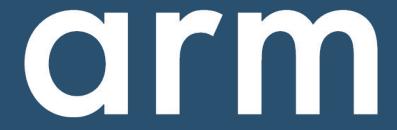

## What do we mean by IoT "Fleet Management"?

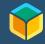

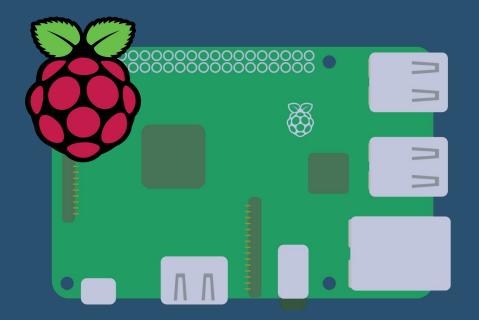

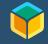

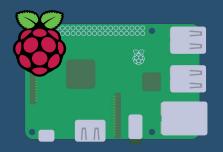

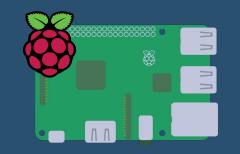

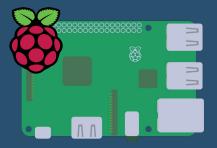

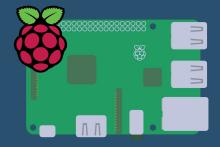

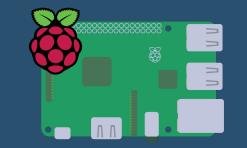

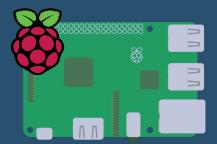

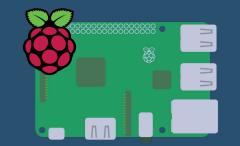

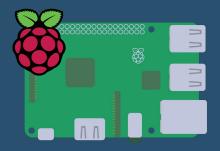

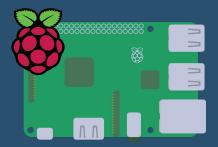

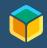

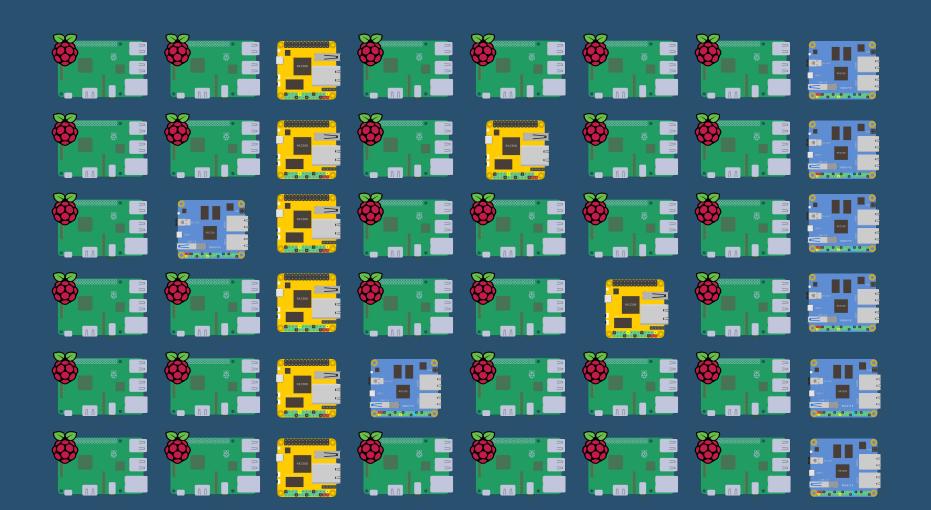

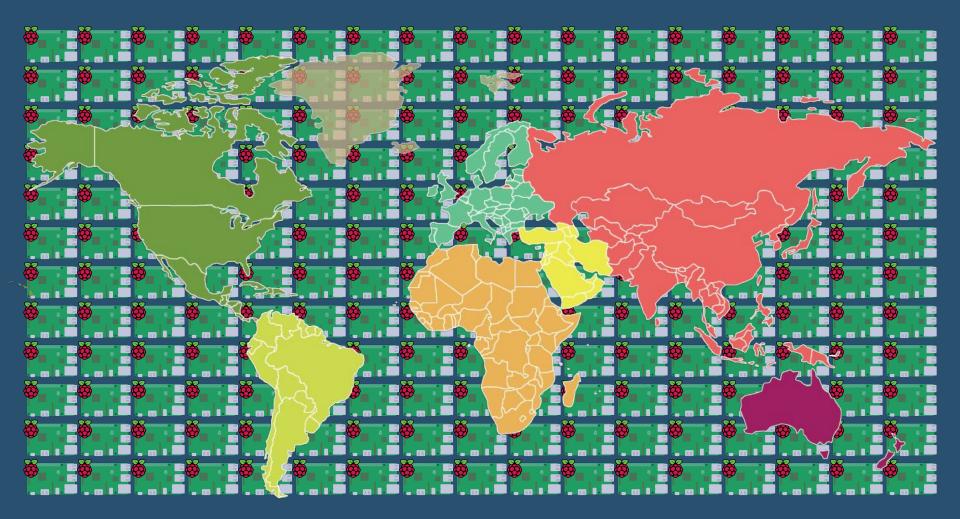

### Architecture

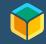

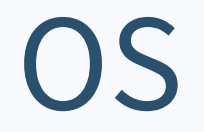

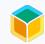

#### balenaOS

Built on Yocto Linux, Optimized for Embedded Devices and IoT Usage

- Minimal by design (increased security)
- Less RAM / resource requirements
- Redundant RootFS partitions
- More tolerant of power loss
- Minimized SD Card writes

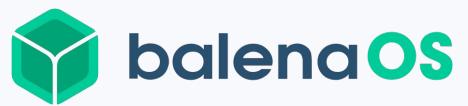

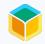

### **Docker Containers**

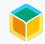

#### **Containerized Applications**

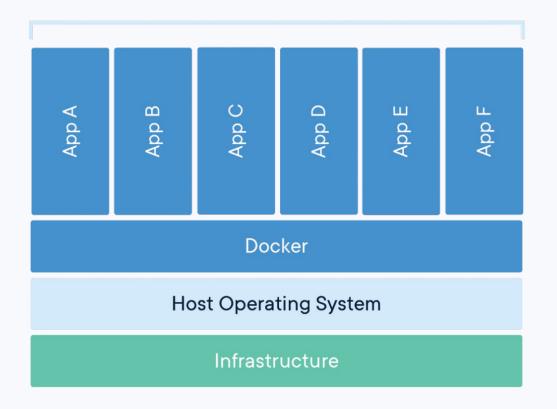

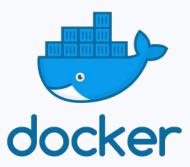

### balenaEngine

Container engine built for Embedded and IoT use-cases, based on the Moby Project from Docker

- Minimal by design
- Less RAM / resource requirements
- Deltas pulls to save bandwidth
- Fault tolerance on container pulls

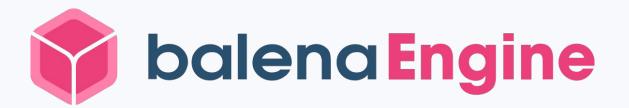

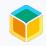

### **Build Workflow**

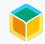

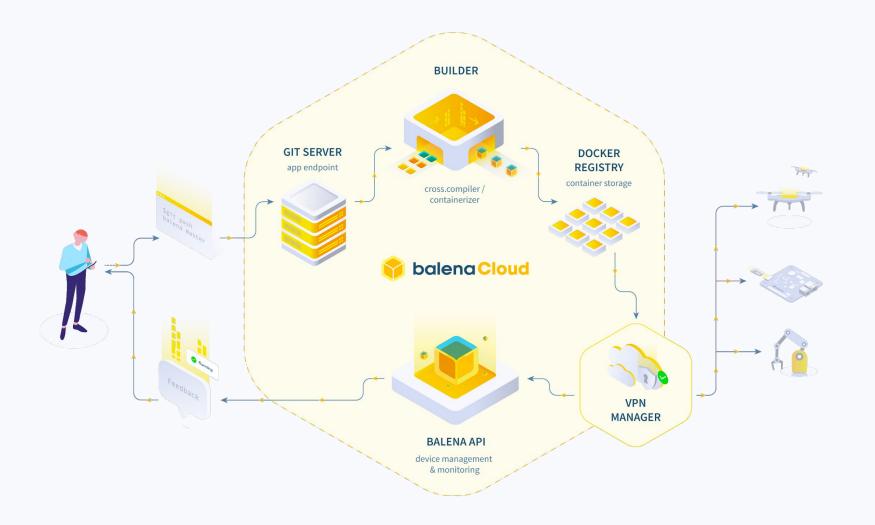

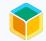

### Let's Begin!

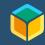

#### Let's get started

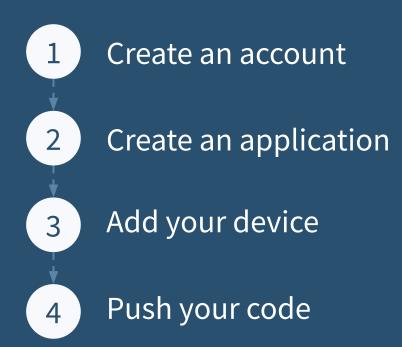

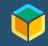

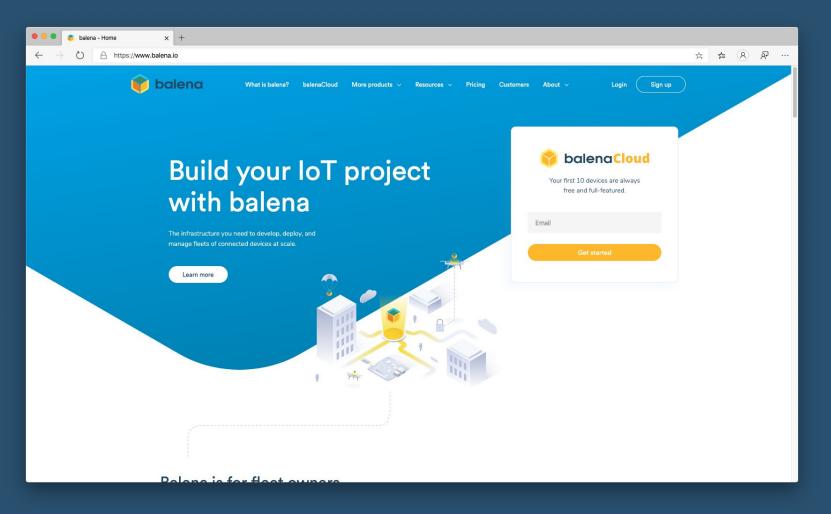

| • • • salenaCloud   Signup x +                                                          |                                                                                                    |      |     |   |           |
|-----------------------------------------------------------------------------------------|----------------------------------------------------------------------------------------------------|------|-----|---|-----------|
| $\leftrightarrow$ $\rightarrow$ O $\triangle$ https://dashboard.balena-cloud.com/signup | q                                                                                                    | 5 74 | չ⊱≡ | 8 | R         |
|                                                                                         |                                                                                                    |      |     |   |           |
|                                                                                         | 😚 balena Cloud                                                                                                    |      |     |   |           |
|                                                                                         | Your first 10 devices are always free<br>Upgrade anytime. Hassle free.                                                                 |      |     |   |           |
|                                                                                         | G Sign up with Github     G Sign up with Google                                                                                        |      |     |   |           |
|                                                                                         | or sign up with                                                                                                    |      |     |   |           |
| E                                                                                       | imal*                                                                                                    |      |     |   |           |
| P                                                                                       | Password*                                                                                                    |      |     |   |           |
|                                                                                         | Send me the balena monthly newsletter                                                                                                  |      |     |   |           |
|                                                                                         | We send one newsletter a month, and do not share your e-mail with<br>hird parties                                                      |      |     |   |           |
|                                                                                         | Sign up                                                                                                    |      |     |   |           |
|                                                                                         | Already have an account? Log in                                                                                                    |      |     |   |           |
|                                                                                         |                                                                                                    |      |     |   |           |
|                                                                                         | By clicking "Sign up" I agree to balena's Terms of Service<br>As part of delivering this service, we collect certain account data from |      |     |   | Need help |
|                                                                                         | you. Please review our <b>Privacy Policy</b> for more information.                                                                     |      |     |   | Need      |
|                                                                                         |                                                                                                    |      |     |   |           |

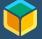

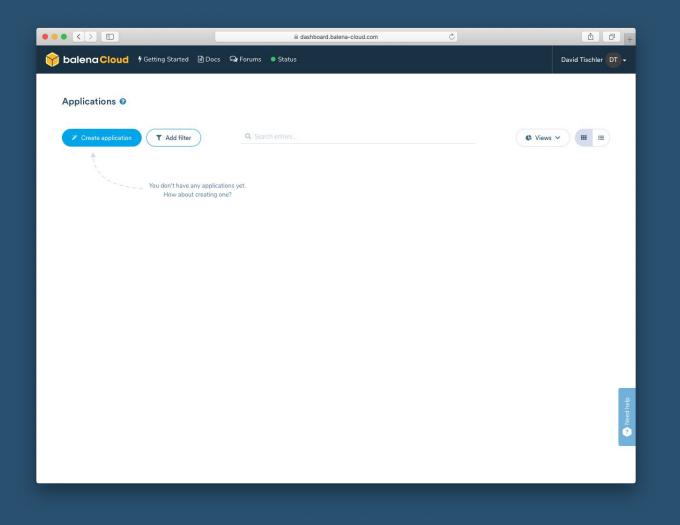

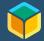

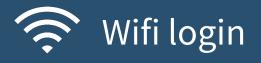

#### SSID

#### Password

| Select device type                                                                                                    |     | structions Use the form on the left above to configure and download balenaOS for your new |
|----------------------------------------------------------------------------------------------------|-----|-------------------------------------------------------------------------------------------|
| 🕷 Raspberry Pi 4                                                                                                    | ~ . | device.                                                                                   |
| Select OS version                                                                                                    | 2   | Write the OS file you downloaded to your SD card. We recommend using Etcher.              |
| v2.46.1+rev3 (recommended)                                                                                                    | × 3 | Insert the freshly burnt SD card into the Raspberry Pi 4.                                 |
| Select edition                                                                                                    | a   | Connect your Raspberry Pi 4 to the internet, then power it up.                            |
|                                                                                                    |     |                                                                                           |
| Development Production Recommended for first time users Development images should be used when you are develop to use the fast local mode workflow.This variant should nev                                  |     | Your device should appear in your application dashboard within a few minutes. Have fun!   |
| Recommended for first time users     Development images should be used when you are develop                                                                                                    |     | Your device should appear in your application dashboard within a few minutes. Have fun!   |
| Recommended for first time users Development images should be used when you are develop to use the fast local mode workflow. This variant should nev Network Connection Ethernet only     O Wifi + Ethernet |     | Your device should appear in your application dashboard within a few minutes. Have fun!   |
| Recommended for first time users Development images should be used when you are develop to use the fast local mode workflow. This variant should new Network Connection Ethernet only                       |     | Your device should appear in your application dashboard within a few minutes. Have fun!   |

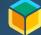

### Flash SD Card with Etcher

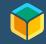

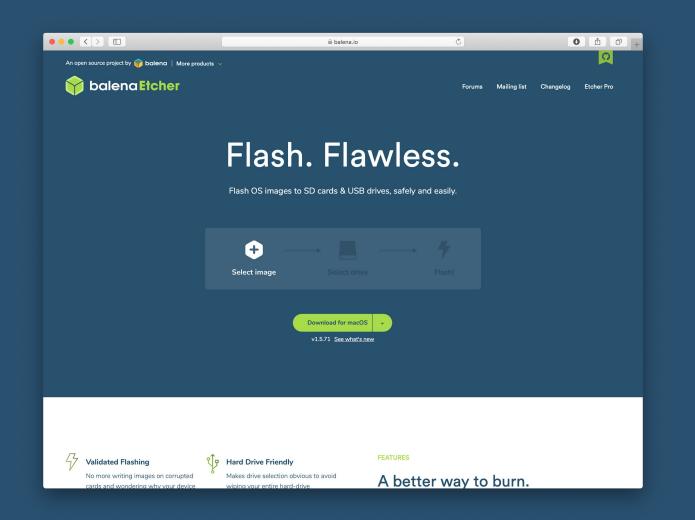

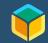

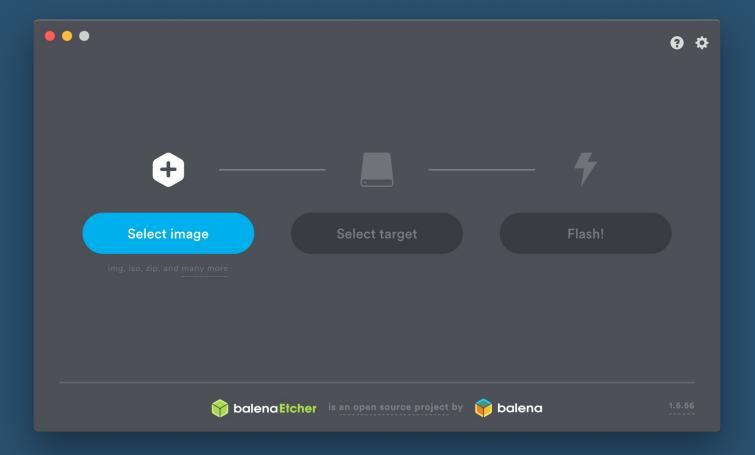

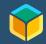

### Power Up!

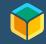

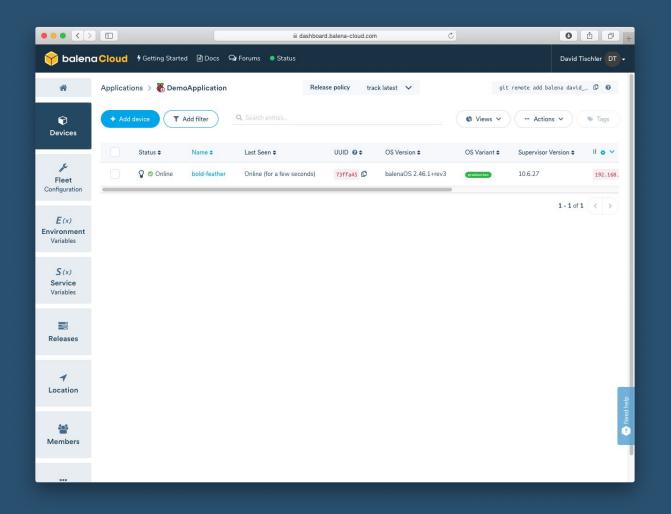

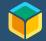

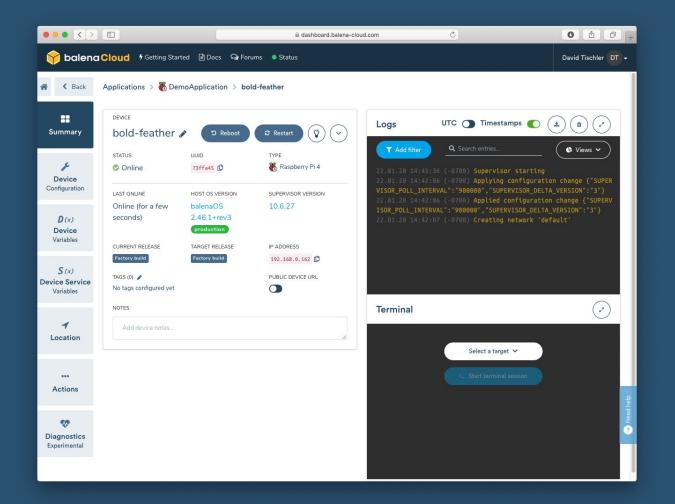

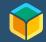

### Quick Tour of GUI

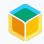

### Let's Add a Container

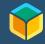

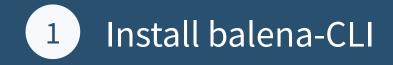

https://github.com/balena-io/balena-cli/blob/master/INSTALL.md

Windows, Mac, or Linux

Provides native tooling for:

- Device and App Info
- Building, Pushing Code
- SSH to Devices

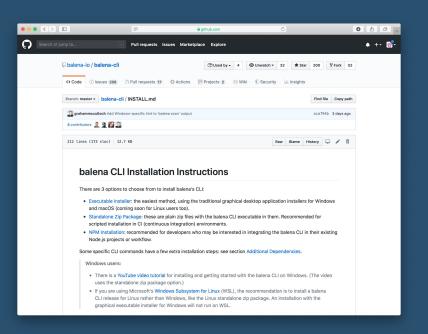

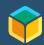

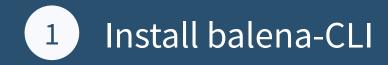

|          |                                                               | Ubuntu1804-1 [Running]                                                                                                    |                      |  |  |  |  |  |  |  |  |  |  |
|----------|---------------------------------------------------------------|----------------------------------------------------------------------------------------------------|----------------------|--|--|--|--|--|--|--|--|--|--|
| Activiti | es 🖾 Terminal 🔻                                               | Thu 16:32                                                                                                    | 😑 🚠 🕫 🗸 🚽            |  |  |  |  |  |  |  |  |  |  |
| -        |                                                               | david@david-VirtualBox: ~                                                                                                    | 000                  |  |  |  |  |  |  |  |  |  |  |
| 6        |                                                               |                                                                                                    |                      |  |  |  |  |  |  |  |  |  |  |
|          | david@david-VirtualBox:~\$ balena help                        |                                                                                                    |                      |  |  |  |  |  |  |  |  |  |  |
|          | Usage: balena [COMMAND] [OPTIONS]                             |                                                                                                    |                      |  |  |  |  |  |  |  |  |  |  |
| _        | If you need help, or just want to say hi, d                   | an't hegitate in reaching out                                                                                                    |                      |  |  |  |  |  |  |  |  |  |  |
|          | through our discussion and support forums a                   |                                                                                                    |                      |  |  |  |  |  |  |  |  |  |  |
| Ľ-       |                                                               |                                                                                                    |                      |  |  |  |  |  |  |  |  |  |  |
|          | For bug reports or feature requests, have a                   |                                                                                                    |                      |  |  |  |  |  |  |  |  |  |  |
|          | create a new one at: https://github.com/bal                   | ena-io/balena-cli/issues/                                                                                                    |                      |  |  |  |  |  |  |  |  |  |  |
|          | Primary commands:                                             |                                                                                                    |                      |  |  |  |  |  |  |  |  |  |  |
|          |                                                               |                                                                                                    |                      |  |  |  |  |  |  |  |  |  |  |
|          | help [command]<br>login                                       | show help<br>login to balena                                                                                                    |                      |  |  |  |  |  |  |  |  |  |  |
|          | push <applicationordevice></applicationordevice>              | Start a remote build on the balena cloud build servers or a local mode device                                                         |                      |  |  |  |  |  |  |  |  |  |  |
|          | logs <uuidordevice></uuidordevice>                            | show device logs                                                                                                    |                      |  |  |  |  |  |  |  |  |  |  |
|          |                                                               | SSH into the host or application container of a device                                                                                |                      |  |  |  |  |  |  |  |  |  |  |
|          | apps                                                          | list all applications<br>list a single application                                                                                    |                      |  |  |  |  |  |  |  |  |  |  |
|          | app <name><br/>devices</name>                                 | list all devices                                                                                                    |                      |  |  |  |  |  |  |  |  |  |  |
|          | device <uuid></uuid>                                          | list a single device                                                                                                    |                      |  |  |  |  |  |  |  |  |  |  |
|          | <pre>tunnel <deviceorapplication></deviceorapplication></pre> | Tunnel local ports to your balenaOS device                                                                                            |                      |  |  |  |  |  |  |  |  |  |  |
|          | preload <image/>                                              | preload an app on a disk image (or Edison zip archive)                                                                                |                      |  |  |  |  |  |  |  |  |  |  |
|          | build [source]<br>deploy <appname> [image]</appname>          | Build a single image or a multicontainer project locally<br>Deploy a single image or a multicontainer project to a balena application |                      |  |  |  |  |  |  |  |  |  |  |
|          | join [deviceIp]                                               | Promote a local device running balena0S to join an application on a balena server                                                     |                      |  |  |  |  |  |  |  |  |  |  |
|          | leave [deviceIp]                                              | Detach a local device from its balena application                                                                                     |                      |  |  |  |  |  |  |  |  |  |  |
|          | scan                                                          | Scan for balenaOS devices in your local network                                                                                       |                      |  |  |  |  |  |  |  |  |  |  |
|          | Run `balena helpverbose` to list additio                      | nal commands                                                                                                    |                      |  |  |  |  |  |  |  |  |  |  |
|          |                                                               |                                                                                                    |                      |  |  |  |  |  |  |  |  |  |  |
|          | Global Options:                                               |                                                                                                    |                      |  |  |  |  |  |  |  |  |  |  |
|          | help, -h                                                      |                                                                                                    |                      |  |  |  |  |  |  |  |  |  |  |
|          | version, -v                                                   |                                                                                                    |                      |  |  |  |  |  |  |  |  |  |  |
|          | david@david-VirtualBox:~\$                                    |                                                                                                    |                      |  |  |  |  |  |  |  |  |  |  |
|          |                                                               |                                                                                                    |                      |  |  |  |  |  |  |  |  |  |  |
|          |                                                               |                                                                                                    |                      |  |  |  |  |  |  |  |  |  |  |
|          |                                                               |                                                                                                    |                      |  |  |  |  |  |  |  |  |  |  |
|          |                                                               |                                                                                                    |                      |  |  |  |  |  |  |  |  |  |  |
|          |                                                               |                                                                                                    |                      |  |  |  |  |  |  |  |  |  |  |
| :::      |                                                               |                                                                                                    |                      |  |  |  |  |  |  |  |  |  |  |
| •••      |                                                               |                                                                                                    |                      |  |  |  |  |  |  |  |  |  |  |
|          |                                                               | 2                                                                                                    | ? 🗖 🗏 🚰 💟 🔇 💽 Left 🕱 |  |  |  |  |  |  |  |  |  |  |
|          |                                                               |                                                                                                    |                      |  |  |  |  |  |  |  |  |  |  |

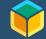

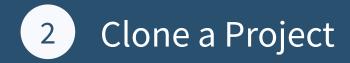

#### There are lots of sample projects to get started with, such as:

"It's a sign: build a remote controlled digital display with Screenly OSE and Raspberry Pi""Deploy a fleet of environmental sensors with balena & InfluxDB""Using Web Bluetooth to communicate with Bluetooth devices"

"Build a TTN LoRa Gateway with balenaFin and balenaCloud"

For now, let's go with **balenaSound**: "Turn your old speakers or Hi-Fi into Bluetooth, Airplay and Spotify receivers."

https://www.balena.io/blog/turn-your-old-speakers-or-hi-fi-into-bluetooth-receivers-using-only-a-raspberry-pi/

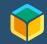

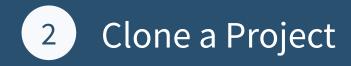

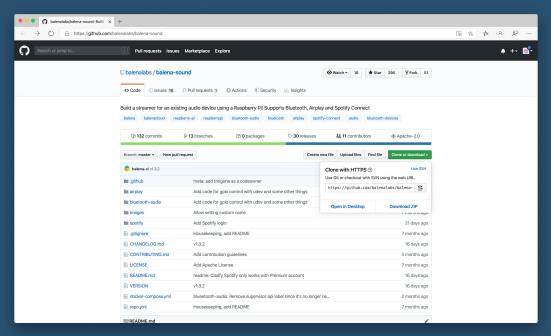

git clone https://github.com/balenalabs/balena-sound.git

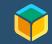

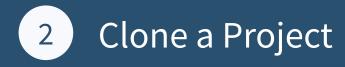

|                                                                                                    | Ubuntu1804-1 [Running]    |           |
|----------------------------------------------------------------------------------------------------|---------------------------|-----------|
| Activities 🖾 Terminal 🔻                                                                                            | Thu 16:31                 | 😑 🔥 🖬 🖨 🗧 |
|                                                                                                    | david@david-VirtualBox: ~ | 😑 😁 😣     |
| File Edit View Search Terminal Help                                                                                |                           |           |
| <pre>david@david-VirtualBox:~\$ git clone https://github.com/balenal.</pre>                                        | abs/balena-sound.git      |           |
| Cloning into 'balena-sound'                                                                                        |                           |           |
| remote: Enumerating objects: 117, done.                                                                            |                           |           |
| remote: Counting objects: 100% (117/117), done.                                                                    |                           |           |
| remote: Compressing objects: 100% (75/75), done.<br>remote: Total 731 (delta 56), reused 93 (delta 40), pack-reuse | d 614                     |           |
| Receiving objects: 100% (731/731), 701.15 KiB   1.80 MiB/s, do                                                     |                           |           |
| Resolving deltas: 100% (369/369), done.                                                                            |                           |           |
| david@david-VirtualBox:~\$                                                                                         |                           |           |
| david@david-VirtualBox:~\$                                                                                         |                           |           |
| david@david-VirtualBox:~\$ ll balena-sound/<br>total 76                                                            |                           |           |
| drwxr-xr-x 8 david david 4096 Jan 23 16:31 ./                                                                      |                           |           |
| drwxr xr x 26 david david 4096 Jan 23 16:31/                                                                       |                           |           |
| drwxr-xr-x 2 david david 4096 Jan 23 16:31 airplay/                                                                |                           |           |
| drwxr-xr-x 5 david david 4096 Jan 23 16:31 bluetooth-audio/                                                        |                           |           |
| -rw-rr 1 david david 4078 Jan 23 16:31 CHANGELOG.md                                                                |                           |           |
| -rw-rr 1 david david 509 Jan 23 16:31 CONTRIBUTING.md<br>-rw-rr 1 david david 572 Jan 23 16:31 docker-compose.ym   |                           |           |
| drwxr-xr-x 8 david david 4096 Jan 23 16:31 docker-compose.ym                                                       |                           |           |
| drwxr-xr-x 2 david david 4096 Jan 23 16:31 .github/                                                                |                           |           |
| -rw-rr 1 david david 10 Jan 23 16:31 .gitignore                                                                    |                           |           |
| drwxr-xr-x 2 david david 4096 Jan 23 16:31 images/                                                                 |                           | 1         |
| -rw-rr 1 david david 11356 Jan 23 16:31 LICENSE                                                                    |                           |           |
| -rw-rr 1 david david 5330 Jan 23 16:31 README.md                                                                   |                           |           |
| -rw-rr 1 david david 14 Jan 23 16:31 repo.yml<br>drwxr-xr-x 2 david david 4096 Jan 23 16:31 spotify/               |                           |           |
| -rw-rr 1 david david 6 Jan 23 16:31 Sportry/                                                                       |                           |           |
| david@david-VirtualBox:~\$                                                                                         |                           |           |
|                                                                                                    |                           |           |
|                                                                                                    |                           |           |
|                                                                                                    |                           |           |
|                                                                                                    |                           |           |
|                                                                                                    |                           |           |
|                                                                                                    |                           |           |
|                                                                                                    |                           |           |
|                                                                                                    |                           |           |
|                                                                                                    |                           |           |
|                                                                                                    |                           |           |
|                                                                                                    |                           |           |

' 🗖 🗏 🔛 🚫 🚺 Left 🕱

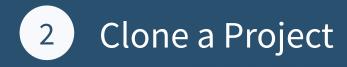

Activities 🖾 Terminal 🔻 😑 🔥 🕪 🔒 👻 david@david-VirtualBox: ~ 3) File Edit View Search Terminal Help david@david-VirtualBox:~\$ cat balena-sound/bluetooth-audio/Dockerfile.aarch64 FROM balenalib/raspberrypi3:stretch ENV DBUS\_SYSTEM\_BUS\_ADDRESS=unix:path=/host/run/dbus/system\_bus\_socket >- ENV UDEV=1 RUN install packages \ alsa-utils \ bluealsa \ bluez \ python-gobject \ python-dbus \ python-gpiozero \ mplayer # Copy sounds COPY sounds /usr/src/sounds # Setup udev rules - this lets us play the connect/disconnect sound, # turn off discover/pairing when a client is connected # and also run a python script COPY bluetooth-udev /usr/src/ RUN chmod +x /usr/src/bluetooth-udev COPY udev-rules/ /etc/udev/rules.d/ COPY bluetooth-scripts/ /usr/src/bluetooth-scripts/ # Bluetooth-agent handles the auth of devices COPY bluetooth-agent /usr/src/ RUN chmod +x /usr/src/bluetooth-agent COPY start.sh /usr/src/ RUN chmod +x /usr/src/start.sh CMD [ "/bin/bash", "/usr/src/start.sh" ] david@david-VirtualBox:~\$

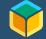

🔉 💿 💯 📕 🤌 🗖 🖻 💾 💟 🚫 💽 Left 💥

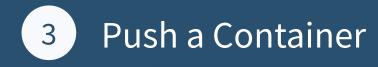

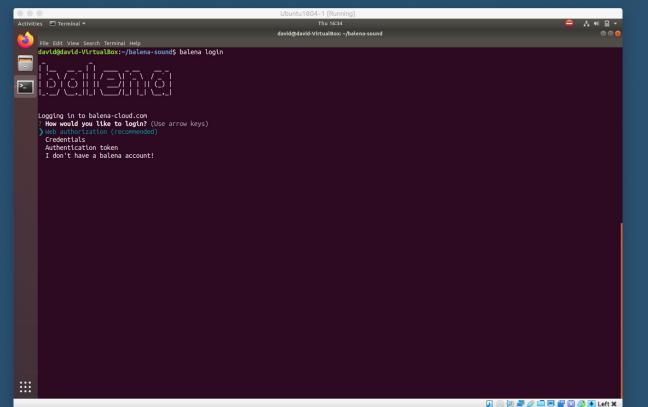

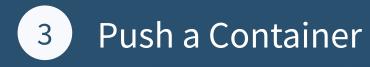

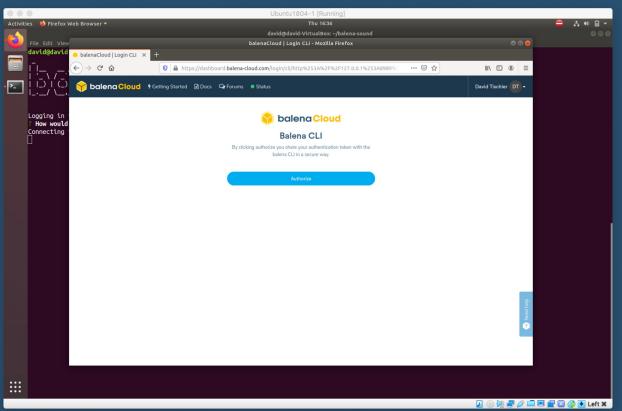

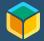

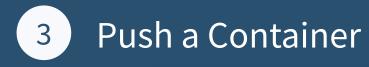

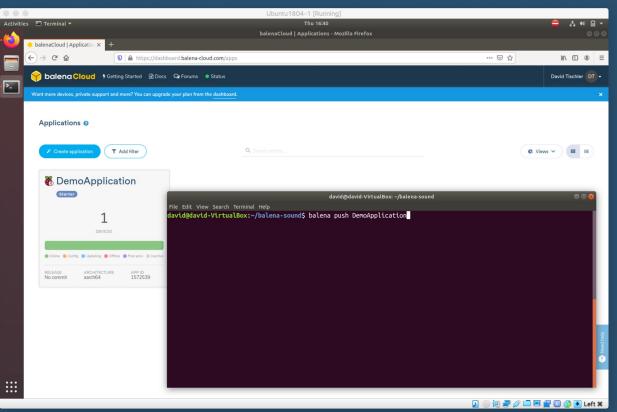

 $\widehat{\mathbf{v}}$ 

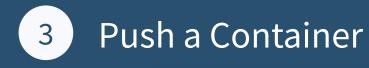

|                         | Ubuntu1804-1 [Running]                                                               |
|-------------------------|--------------------------------------------------------------------------------------|
| Activities 🖾 Terminal 🔻 | Thu 1645 😑 🚔 🐇 🖷 🗸 🗸                                                                 |
|                         | david@david-VirtualBox: ~/balena-sound 🛛 🖨 🙆 🧔                                       |
| • File Edit View Searc  |                                                                                      |
| [bluetooth-audio        | Setting up libpostproc54:armhf (7:3.2.14-1~deb9u1+rpt1)                              |
| [bluetooth-audio        | Setting up libtheora0:armhf (1.1.1+dfsg.1-14+b1)                                     |
|                         | Setting up libavcodec57:armhf (7:3.2.14-1~deb9u1+rpt1)                               |
|                         | ] Setting up libpulse0:armhf (10.0-1+deb9u1)                                         |
|                         | Setting up libchromaprint1:armhf (1.4.2-1)                                           |
|                         | Setting up libsdl1.2debian:armhf (1.2.15+dfsg1-4+rpt2)                               |
|                         | Setting up libavformat57:armhf (7:3.2.14-1~deb9u1+rpt1)                              |
|                         | Setting up mplayer (2:1.3.0-6)<br>Processing triggers for libc-bin (2.24-11+deb9u4)  |
|                         | Processing triggers for dbus (1.10.28-04debyu)                                       |
|                         |                                                                                      |
|                         |                                                                                      |
|                         |                                                                                      |
|                         |                                                                                      |
|                         | Step 6/14 : COPY bluetooth-udev /usr/src/                                            |
|                         |                                                                                      |
|                         | Step 7/14 : RUN chmod +x /usr/src/bluetooth-udev                                     |
|                         |                                                                                      |
|                         | Removing intermediate container ef30fe31b50f                                         |
| [bluetooth-audio        |                                                                                      |
|                         | Step 8/14 : COPY udev-rules/ /etc/udev/rules.d/                                      |
|                         | ]> eb50c62b4c5c<br>] Step 9/14 : COPY bluetooth-scripts/ /usr/src/bluetooth-scripts/ |
|                         |                                                                                      |
|                         | Step 10/14 : COPY bluetooth-agent /usr/src/                                          |
|                         |                                                                                      |
|                         |                                                                                      |
|                         |                                                                                      |
|                         |                                                                                      |
|                         |                                                                                      |
|                         |                                                                                      |
|                         | > d7af23912305                                                                       |
|                         | Step 13/14 : RUN chmod +x /usr/src/start.sh<br>> Running in 39kcc6306f88             |
|                         |                                                                                      |
|                         |                                                                                      |
|                         |                                                                                      |
|                         |                                                                                      |
|                         | Removing intermediate container 6782f5f1d3b4                                         |
|                         |                                                                                      |
|                         |                                                                                      |
| [Info]                  | Uploading images                                                                     |
| [=====>                 | ] 15%                                                                                |

🔽 💿 💯 🛃 🖉 🗂 💷 🔐 💟 🚫 💽 Left 🕱

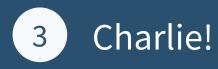

| Ubuntu1804-1 [Running]                                                                                                    |                                                                     |                                                                                                 |                      |                              |  |  |       |  |  |  |
|----------------------------------------------------------------------------------------------------|---------------------------------------------------------------------|-------------------------------------------------------------------------------------------------|----------------------|------------------------------|--|--|-------|--|--|--|
| Activities 🖾 Terminal 🕶                                                                                                    |                                                                     |                                                                                                 |                      | Thu 16:45 🗕 🛔 🕸              |  |  |       |  |  |  |
|                                                                                                    |                                                                     |                                                                                                 | david@davi           | d-VirtualBox: ~/balena-sound |  |  | • • • |  |  |  |
| File Edit View Search                                                                                                    |                                                                     | 702f5f1d3b4                                                                                     |                      |                              |  |  |       |  |  |  |
| Duetooth-audio]<br>[bluetooth-audio]<br>[bluetooth-audio]<br>[bluetooth-audio]<br>[Info]<br>[Success]<br>[Info]<br>[Success]<br>[Info] | 0] Removing intermediate container 6782f5f1d3b4<br>0]> 28ceddd8b685 |                                                                                                 |                      |                              |  |  |       |  |  |  |
| [Info]                                                                                                    | Service                                                             | Image Size                                                                                      | Build Time           |                              |  |  |       |  |  |  |
| [Info]<br>[Info]<br>[Info]                                                                                                    | bluetooth-audio                                                     | 262.08 MB                                                                                       | 1 minute, 31 seconds |                              |  |  |       |  |  |  |
| [Info]                                                                                                    | airplay                                                             | 203.90 MB                                                                                       | 28 seconds           |                              |  |  |       |  |  |  |
| [Info]<br>[Info]<br>[Info]                                                                                                    | spotify                                                             | 165.81 MB                                                                                       | 24 seconds           |                              |  |  |       |  |  |  |
|                                                                                                    | \<br>\<br>\<br>\<br>\<br>\<br>\<br>\<br>\<br>\<br>\<br>\<br>\<br>\  | \<br> <br> <br> <br> <br> <br> <br> <br> <br> <br> <br> <br> <br> <br> <br> <br> <br> <br> <br> |                      |                              |  |  |       |  |  |  |
| david@david-Virtu                                                                                                    | alBox:~/balena-sound                                                | \$                                                                                              |                      |                              |  |  |       |  |  |  |

🔽 💿 💯 🛃 🖉 🚍 🗐 🚰 💟 🚫 💽 Left 🕱

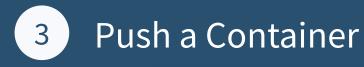

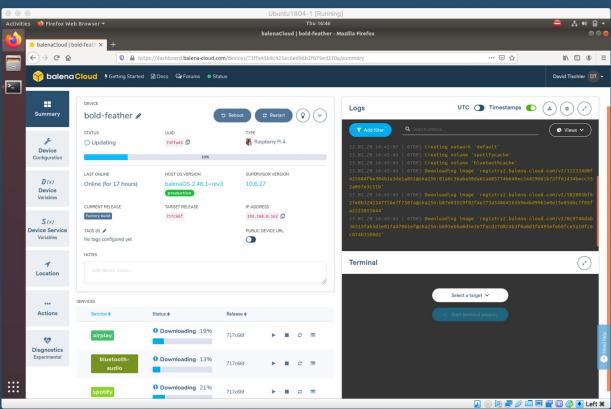

Discussion Item (and Demo):

# Scaling and a Global Fleet

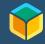

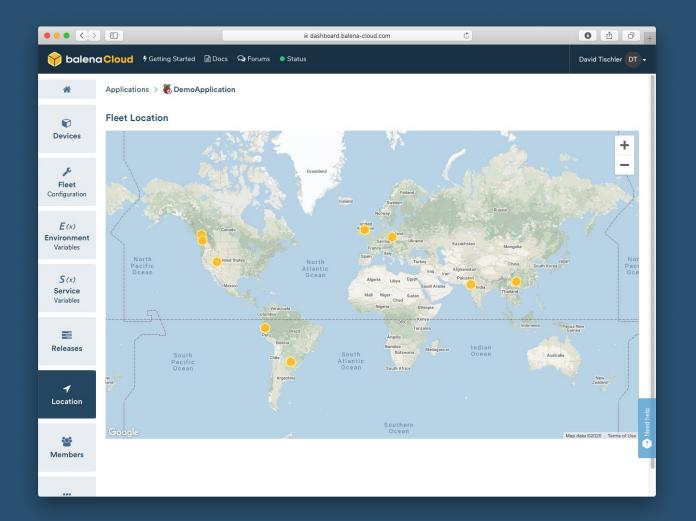

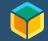

| ••• <>               |                                  |                 |                                          |                |                         |                               | 🔒 dashboard.ba       | alena-cloud.com |                       |                  | C                  |                  |                   |                          |                  | • • •                                                                                                    |
|----------------------|----------------------------------|-----------------|------------------------------------------|----------------|-------------------------|-------------------------------|----------------------|-----------------|-----------------------|------------------|--------------------|------------------|-------------------|--------------------------|------------------|----------------------------------------------------------------------------------------------------|
| 😚 balen              | a Cloud                          | 🕈 Getting Start | ed 🗟 Docs 🝳 Forums 🔹 Status              |                |                         |                               |                      |                 |                       |                  |                    |                  |                   |                          | Di               | avid Tischler DT 🗸                                                                                                    |
| ñ                    | Applications > 🗞 DemoApplication |                 |                                          |                |                         | Release policy track latest 🗸 |                      |                 |                       |                  |                    |                  |                   | git r                    | enote add balena | david 🗘 😡                                                                                                    |
| <b>©</b><br>Devices  | + Add device T Add filter        |                 |                                          |                | Q. Search entries       |                               |                      |                 |                       |                  |                    |                  |                   | C Views V Actions V Tags |                  |                                                                                                    |
|                      |                                  | Status ≎        | Device Type \$                           | Name ¢         | Last Seen \$            | UUID @\$                      | OS Version \$        | OS Variant 🕈    | Supervisor Version \$ | IP Address       | Current Release \$ | Target Release 🕏 | Release Policy \$ | Latitude                 | Longitude        | All Tags 🔹 🗸                                                                                                    |
| Fleet                |                                  | 💡 👁 Online      | 👸 Raspberry Pi 4                         | chrisys        | Online (for 3 hours)    | c90f6eb 🕼                     | balenaOS 2.46.1+rev3 | (development)   | 10.6.27               | 10.19.0.56 🕼     | 717c66f 🥑          | 717c66f          | Default           | 50.8243                  | -4.5413          |                                                                                                    |
| Configuration        |                                  | 💡 🗢 Online      | 🐻 Raspberry Pi 4                         | garethtdavies  | Online (for a day)      | 3a628fc 🗘                     | balenaOS 2.44.0+rev3 | development     | 10.3.7                | 192.168.86.43 🗘  | 717c66f 🥑          | 717c66f          | Default           | 48.4808                  | -123.3165        | development                                                                                                    |
| E(x)<br>Environment  |                                  | 💡 👁 Online      | 🐻 Raspberry Pi 4                         | dame-time      | Online (for 3 hours)    | 4cef398 🗘                     | balenaOS 2.44.0+rev3 | development     | 10.3.7                | 192.168.30.197 🗘 | 717c66f 🥥          | 717c66f          | Default           | -12.0464                 | -77.0428         |                                                                                                    |
| Variables            |                                  | 💡 👁 Online      | 🐻 Raspberry Pi 4                         | iamsolankiamit | Online (for an hour)    | 38627e9 D                     | balenaOS 2.46.1+rev3 | production      | 10.6.27               | 192.168.1.105    | 717c66f 🕥          | 717c66f          | Default           | 19.0748                  | 72.8856          |                                                                                                    |
| <b>S</b> (x)         |                                  | 💡 👁 Online      | 🐻 Raspberry Pi 4                         | nghiant2710    | Online (for 14 minutes) | 8b42d1e 🗘                     | balenaOS 2.46.1+rev3 | production      | 10.6.27               | 192.168.100.18 🗘 | 717c66f 🕑          | 717c66f          | Default           | 21.0313                  | 105.8516         |                                                                                                    |
| Service<br>Variables |                                  | 💡 💿 Online      | 🚜 Raspberry Pi 3 (using 64bit OS) (BETA) | afitzek        | Online (for 2 hours)    | e3361ee 🗘                     | balenaOS 2.46.1+rev1 | development     | 10.6.27               | 192.168.1.65 🗘   | 717c66f 🥑          | 717c66f          | Default           | 48.2006                  | 16.3672          |                                                                                                    |
|                      |                                  | 💡 0 Offline     | 🐻 Raspberry Pi 3 (using 64bit OS) (BETA) | tmigone        | 15 minutes ago          | a8eb979 🗘                     | balenaOS 2.46.1+rev1 | development     | 10.6.27               | 192.168.88.196 🗘 | 717c66f 🥑          | 717c66f          | Default           | -34.5106                 | -58.4964         |                                                                                                    |
| Releases             |                                  | 💡 🗢 Online      | Nvidia Jetson Nano (BETA)                | dtischler      | Online (for an hour)    | 6a8f0f8 🗘                     | balenaOS 2.45.1+rev3 | development     | 10.3.7                | 192.168.0.186    | 717c66f 🥑          | 717c66f          | Default           | 33.6613                  | -112.0398        |                                                                                                    |
|                      |                                  | 💡 👁 Online      | Nvidia Jetson Nano (BETA)                | go-blazers-pdx | Online (for 40 minutes) | aad4641 🕻                     | balenaOS 2.45.1+rev3 | development     | 10.3.7                | 192.168.1.121 🗘  | 717c66f 🕑          | 717c66f          | Default           | 45.3894                  | -122.586         |                                                                                                    |
| ✓ Location           |                                  | 💡 👁 Online      | Nvidia Jetson Nano (BETA)                | steamed-hams   | Online (for an hour)    | a2819a9 🗘                     | balenaOS 2.45.1+rev3 | production      | 10.3.7                | 18.19.0.198 🗘    | 717c66f 🔮          | 717c66f          | Default           | 50.8243                  | -4.5413          |                                                                                                    |
| Sector Members       |                                  |                 |                                          |                |                         |                               |                      |                 |                       |                  |                    |                  |                   |                          | 1 - 10           | 0 of 10 < > Part 10 Part 10 Pa |

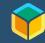

## **Additional Resources**

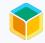

#### **Additional Resources**

balena Blog: https://www.balena.io/blog/

balena Forums: https://forums.balena.io/

balena Labs GitHub: https://github.com/balenalabs

Arm Developer Portal: https://developer.arm.com/

Arm Community Blog: https://community.arm.com/developer/

Community Discord Server for Developers\*: https://discord.gg/H5ETM7C

\*Note: Not an official, endorsed platform, just a fun place to hang out and chat / learn. :-)

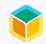

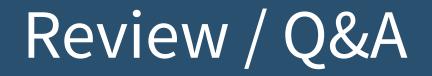

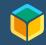

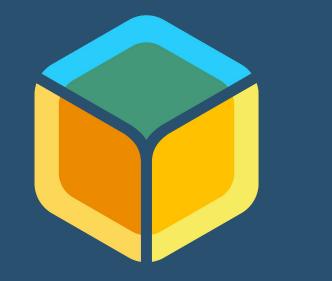

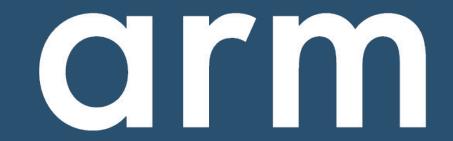

### balena

David Tischler Developer Advocate t: @balena\_io li: david@balena.io inst: :-(

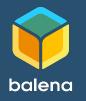

Robert Wolff Developer Evangelist t: @fixxxxxer li: robert-wolff@arm.com inst: block.chained

arm